# Tips for R on Mac OS X

#### **Contents**

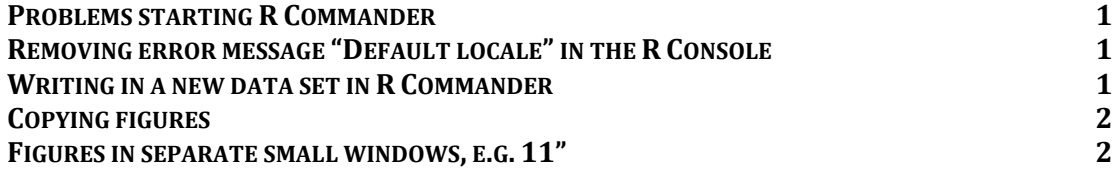

#### **Problems starting R Commander**

- 1. Solution 1: Download and install the newest R version from CRAN: http://cran.r-project.org
- 2. Solution 2: If you have an R-version older than 3.0.0 and don't want to update:
	- a. Download and install the tcltk-library if this is not already done (tools-folder under Mac at CRAN)
	- b. If it still does not work, try to update X11. See [http://socserv.socsci.mcmaster.ca/jfox/Misc/Rcmdr/installation](http://socserv.socsci.mcmaster.ca/jfox/Misc/Rcmdr/installation-notes.html)[notes.html](http://socserv.socsci.mcmaster.ca/jfox/Misc/Rcmdr/installation-notes.html)
- 3. Start R and write and execute the follwing code: source(url("http://repository.umb.no/R/run.R"))

## **Removing error message "Default locale" in the R Console**

- 1. Open Terminal
- 2. Write or paste in: defaults write org.R-project.R force.LANG en\_US.UTF-8 or alternatively: defaults write org.R-project.R force.LANG no\_NO.UTF-8
- 3. Close Terminal
- 4. Start R

## **Writing in a new data set in R Commander**

- 1. Choose menu Data -> New data set (OS X)…
- 2. New column with numbers: Click the icon at the top-left or choose  $\neg \mathcal{H}$ c on your keyboard
- 3. New column with text/factor: Click the icon at the top-left while pressing the  $\hat{U}$  (key for capital letters) or choose  $\hat{u}$   $\sim$   $\mathcal{H}c$

4. Navigating in the table may be done by using <tabulator> (->|) to change column and arrow keys to change row. There is no need of using <line shift> to confirm entries.

# **Copying figures**

- 1. Make the figure
- 2. With the figure in focus, press  $\mathcal{H}c$
- 3. Choose a document to receive the figure and press  $\mathcal{H}_V$

# **Figures in separate small windows, e.g. 11"**

Standard plot window in R is too big for small screen son Mac, and the content may not fit the window until it is re-sized. You may change the standard plot window by:

- 1. Open R (not R Commander),
- 2. Press ⌘, (cmd and comma),
- 3. Choose the Quartz-tab and choose "Override R Quartz width/height parameters".
- 4. Width 5 inches and height 4 inches should suffice for most screens.